# **SQL Overview. SQL DDL. Data Types.**

# **Summary**

- SQL overview.
	- o SQL Syntax.
	- o SQL DDL
	- o SQL DML
	- o SQL DCL
	- o SQL TCL
- MySQL DDL Realization
	- o MySQL Create/Show/Drop Databases
	- o MySQL Create/Alter/Drop Tables
	- o ER Diagram Forward Engineering
- MySQL Data Types
	- o Numeric Data Types
	- o Date/Time Data Types
	- o Text Data Types
	- o Null Data.
	- o Data Types Definition Example
- SQL Cheat Sheet.

# **SQL Overview**

SQL stands for Structured Query Language. SQL is a programming language for Relational Databases. It is designed over relational algebra and tuple relational calculus. SQL comes as a package with all major distributions of RDBMS.

**Starting MySQL:** mysql client starts using a "Command line":

```
mysql -u username -p password
mysql> use database_name;
```
**SQL include:**

- DML Data Manipulation Language;
- DDL Data Definition Language:
- DCL Data Control Language;
- TCL Transactional Control Language.

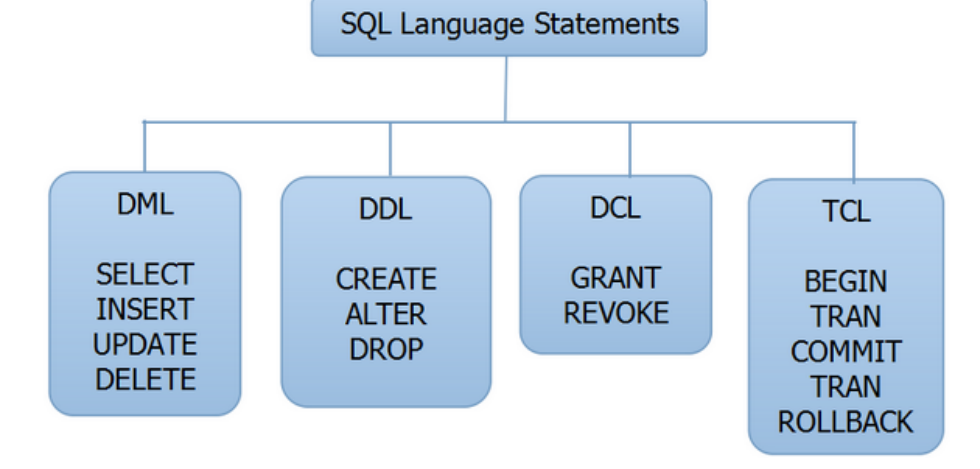

### **SQL is a Standard - BUT....**

Although SQL is an ANSI/ISO standard, there are different versions of the SQL language. However, to be compliant with the ANSI standard, they all support at least the major commands (such as SELECT, UPDATE, DELETE, INSERT, WHERE) in a similar manner.

**Note**: Most of the SQL database programs also have their own proprietary extensions in addition to the SQL standard!

### **SQL syntax features and Best practices short:**

- Upper and lower case letters are not distinguished in SQL commands (except for the contents of character strings).
- Use upper case letters for SQL keywords i.e. "DROP SCHEMA IF EXISTS 'MyDatabase';"
- Good, portable rules: First character should be alphabetical; Remaining characters should be alphanumeric or underscore ''.
- Use same case in DML that you use in DDL.
- End all your SQL commands using semi colons ';'.
- Avoid using spaces in schema, table and field names. Use underscores instead to separate schema, table or field names.
- The character and character string are enclosed in single quotes: 'A', '2', 'line', 'other line'
- A one-line comment starts with the characters '--'.
- Multi-line comment is in the characters  $/$   $*$   $...$   $*$   $/$

# SQL Syntax

SQL is a declarative language, therefore, its syntax reads like a natural language. An SQL statement begins with a verb that describes the action, for example, SELECT, INSERT, UPDATE or DELETE. Following the verb are the subject and predicate.

A predicate specifies conditions that can be evaluated as true, false, or unknown.

See the following SQL statement  $\rightarrow$ 

As you see, it reads like a normal sentence.

Get the first names of employees who were hired in 2000.

The SELECT first\_name, FROM employees, and WHERE are clauses in the SQL statement. Some clauses are mandatory e.g., the SELECT and FROM clauses whereas others are optional such as the WHERE clause.

## SQL commands

SQL is made up of many commands terminated with a semicolon (;). For example, the following are two different SQL commands.

```
SELECT
      first name, last name
FROM
      employees;
DELETE FROM employees
WHERE
      hire date \langle '1990-01-01';
```
Each command is composed of **tokens** that can be **literals, keywords, identifiers, or expressions**. Tokens are **separated** by space, tabs, or newlines.

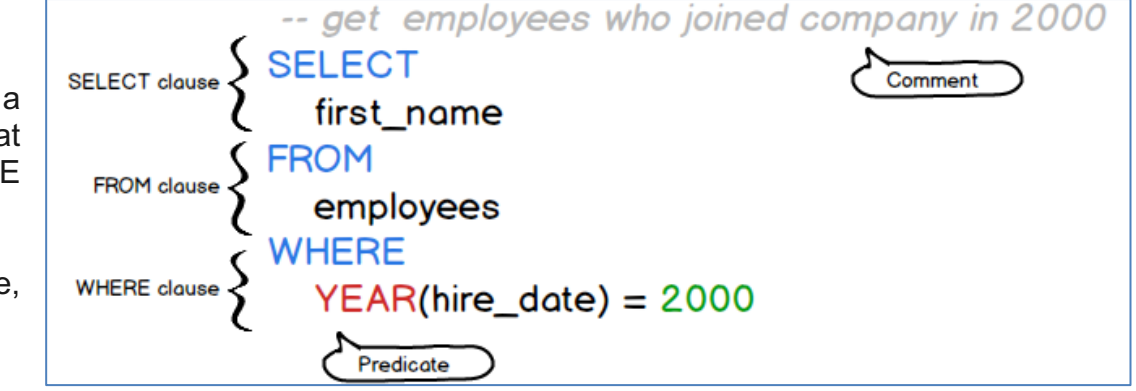

## **Literals**

Literals are explicit values which are also known as constants. SQL provides three kinds of literals: string, numeric, and binary.

**String literal** consists of one or more alphanumeric characters surrounded by single quotes, for example:

```
'John'
'1990-01-01'
'50'
\mathbf{v}
```
50 is a number. However, if you surround it with single quotes e.g., '50', SQL treats it as a string literal. '' - clear string. Typically, SQL is *case sensitive* with respect to string literals, so the value 'John' is not the same as 'JOHN'.

**Numeric literals** are the integer, decimal, or scientific notation, for example:

200 -5 6.0221415E23

**Binary literals.** SQL represents binary value using the notation x'0000', where each digit is hexadecimal value, for example:

x'01' x'0f0ff'

> **A simple rule for us to remember what to use in which case (that is part of SQL-92 standard): [**S**]ingle quotes are for [**S**]trings ; [**D**]ouble quotes are for [**D**]atabase identifiers;**

## Keywords

SQL has many keywords that have special meanings such as SELECT, INSERT, UPDATE, DELETE, DROP, WHERE, FROM, SET, VIEW, TABLE, INT, VARCHAR, BETWEEN, NULL, etc.

These keywords are the **reserved words**, therefore, you **cannot use** them as the name of tables, columns, indexes, views, stored procedures, triggers, or other database objects.

## Identifiers

Identifiers refer to specific objects in the database such as tables, columns, indexes, etc.

SQL is case-insensitive with respect to keywords and identifiers. The following statements are equivalent.

Select \* From employees; SELECT \* FROM EMPLOYEES; select \* from employees; SELECT \* FROM employees;

To make the SQL commands more readable and clear, we will use the SQL keywords in uppercase and identifiers in lower case.

## **Comments**

To document SQL statements, you use the SQL comments. When parsing SQL statements with comments, the database engine ignores the characters in the comments.

A comment is denoted by two consecutive hyphens (--) that allow you to comment the remaining line. See the following example.

```
SELECT
      employee id, salary
FROM
      employees
WHERE
      salary < 3000;-- employees with low salary
```
To document the code that can span multiple lines, you use the multiline C-style notation (/\*\*/) as the shown in the following statement:

```
/* increase 5% for employees
whose salary is less than 3,000 \times/
UPDATE employees
SET
      salary = salary * 1.05WHERE
      salary < 3000;
```
# SQL DDL - Data Definition Language

SQL uses the following set of commands to define database schema:

- Create,
- Drop,
- Alter.

## **CREATE**

Creates new databases, tables, index and views from RDBMS.

## **For example**

```
Create database tutorialspoint;
Create table article;
Create view for students;
```
## **DROP**

Drops commands, views, tables, index and databases from RDBMS.

## **For example−**

```
Drop object type object name;
Drop database tutorialspoint;
Drop table article;
Drop view for students;
```
## **ALTER**

Modifies database schema.

**Syntax.**

Alter object type object name parameters;

### **For example.**

Alter table article add subject varchar;

This command adds an attribute in the relation **article** with the name **subject** of string type.

# SQL DML - Data Manipulation Language

SQL is equipped with data manipulation language (DML). DML modifies the database instance by inserting, updating and deleting its data. DML is responsible for all forms data modification in a database. SQL contains the following set of commands in its DML section:

- SELECT/FROM/WHERE
- INSERT INTO/VALUES
- UPDATE/SET/WHERE
- DELETE FROM/WHERE

These basic constructs allow database programmers and users to enter data and information into the database and retrieve efficiently using a number of filter options.

### SELECT/FROM/WHERE

To query data from a table, you use the SQL SELECT statement, where contains the syntax for selecting columns, selecting rows, grouping data, joining tables, and performing simple calculations.

The SELECT statement is one of the most complex commands in SQL.

- **SELECT** − This is one of the fundamental query command of SQL. It is similar to the projection operation of relational algebra. It selects the attributes based on the condition described by WHERE clause.
- **FROM** − This clause takes a relation name as an argument from which attributes are to be selected/projected. In case more than one relation names are given, this clause corresponds to Cartesian product.
- **WHERE** This clause defines predicate or conditions for filtering data based on a specified condition.
- **ORDER BY** for sorting the result set
- **LIMIT** for limiting rows returned
- **JOIN** for querying data from multiple related tables
- **GROUP BY** for grouping data based on one or more columns
- **HAVING** for filtering groups

You will learn about these clauses in the subsequent tutorials on Practice Works PW-01 and PW-02.

## **Syntax**

The following illustrates the *basic* syntax of the SELECT statement that retrieves data from a single table.

```
SELECT
      column1, column2, column3, ...
FROM
      table name;
```
In this syntax, you specify a list of comma-separated columns from which you want to query the data in the SELECT clause and specify the table name in the FROM clause. When evaluating the SELECT statement, the database system evaluates the FROM clause first and then the SELECT clause.

The semicolon (;) is not the part of a query. Typically, the database system uses the semicolon to separate two SQL queries.

In case you want to query data from all columns of a table, you can use the asterisk (\*) operator instead of the column list as shown below.

SELECT \* FROM table name;

### **For example**

```
SELECT author name as COVID 19 risk author
FROM book author
WHERE age > 60;
```
This command will yield the names of authors from the relation **book\_author** whose age is greater than 60 (Author with COVID-19 Risk).

## INSERT INTO/VALUES

This command is used for inserting values into one or many rows of a table (relation).

### **Syntax**

INSERT INTO table (column1 [, column2, column3 ... ]) VALUES (value1 [, value2, value3 ... ])

### **For example** one row

INSERT INTO tutorialspoint (Author, Subject) VALUES ("anonymous", "computers");

### **For example** many rows

```
INSERT INTO Course (course id, course duration, course cost)
VALUES
      (13', 164', 125')('2', NULL, NULL);
```
## UPDATE/SET/WHERE

This command is used for updating or modifying the values of columns in a table (relation). Without WHERE clause updated all table rows.

### **Syntax**

```
UPDATE table name SET column name = value \left[, column name = value \ldots [WHERE condition]
```
### **For example**

```
UPDATE tutorialspoint SET Author="webmaster" WHERE Author="anonymous";
```
### DELETE/FROM/WHERE

This command is used for removing one or more rows from a table (relation). Without WHERE clause deleted all table rows.

### **Syntax**

DELETE FROM table name [WHERE condition];

## **For example**

```
DELETE FROM tutorialspoints
    WHERE Author="unknown";
```
# SQL DCL - Data Control Language

DCL includes commands such as GRANT and REVOKE which mainly deals with the rights, permissions and other controls of the database system.

```
GRANT - command gives user's access privileges to database.
```
grant select, insert, delete, references, update to userName

REVOKE -withdraw user's access privileges given by using the GRANT command.

```
revoke insert, delete, references, update to userName
```
PhpMyAdmin usage for grant/revoke privileges to Database, Table and Global:

```
Database
          Table
```
### Edit privileges: User account 'ys'@'localhost' - Data

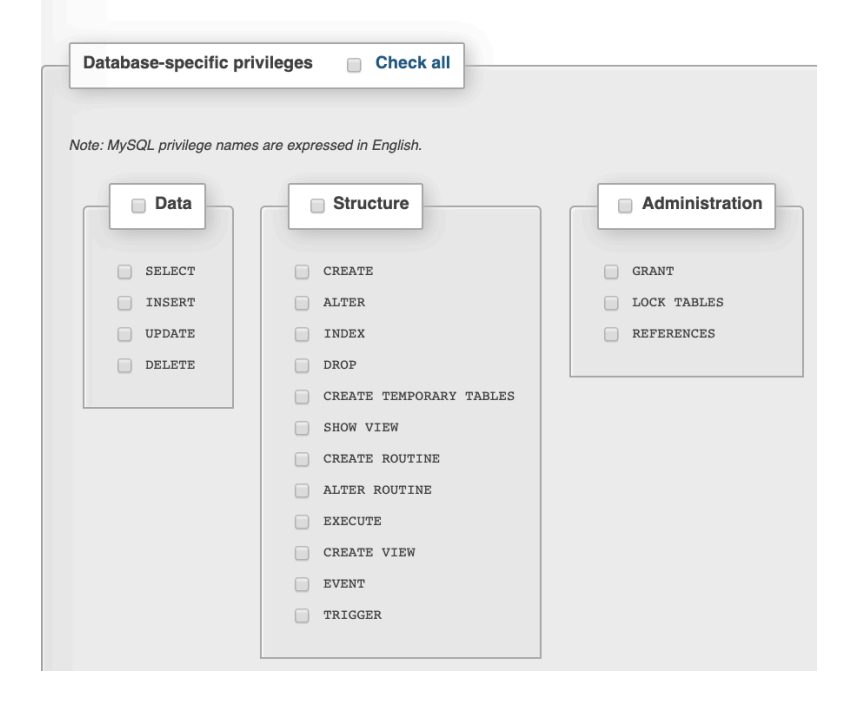

### **Table**

# Edit privileges: User account 'ys'@'localhost' - Datak

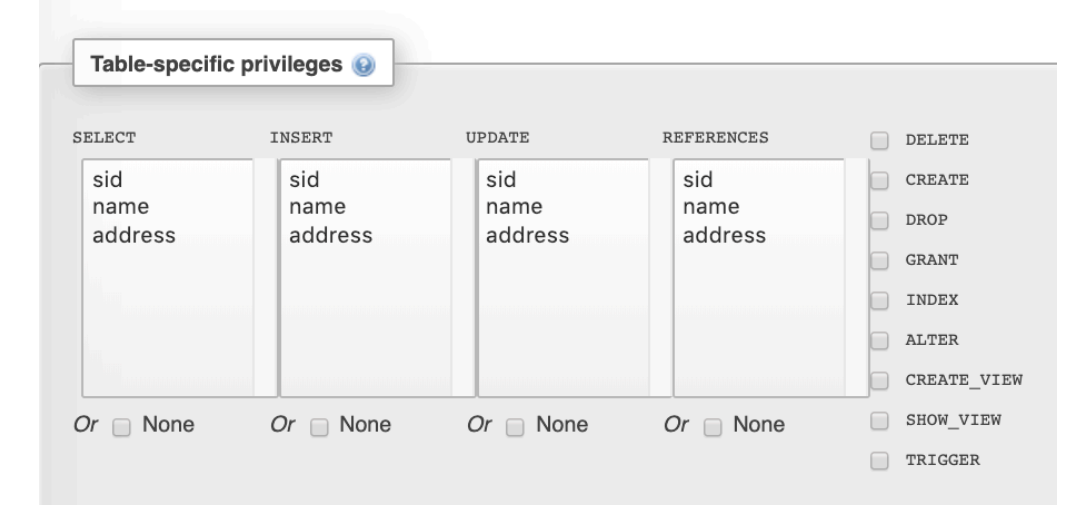

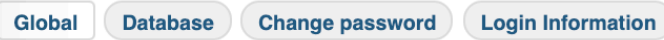

# Edit privileges: User account 'ys'@'localhost'

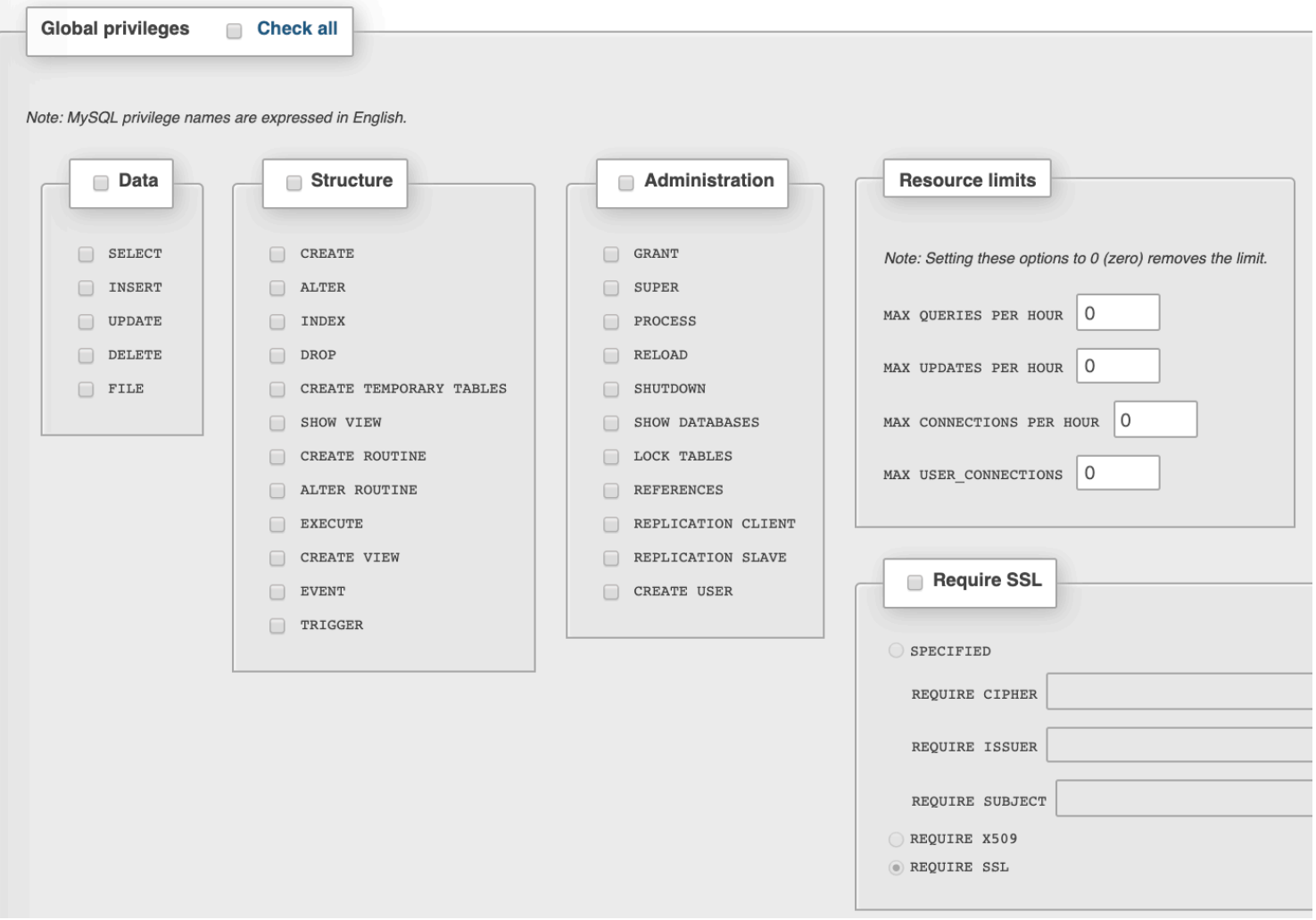

# SQL TCL - Transaction Control Language

TCL commands deals with the transaction within the database.

BEGIN – begin a Transaction.

COMMIT– commits a Transaction.

ROLLBACK– rollbacks a transaction in case of any error occurs.

SAVEPOINT–sets a savepoint within a transaction.

SET TRANSACTION–specify characteristics for the transaction.

# **MySQL DDL Realization**

# MySQL Create/Show/Drop Databases

CREATE DATABASE is the SQL command for creating a database. Imagine you need to create a database with name "movies". You can do it by executing following SQL command.

CREATE DATABASE movies;

**Note**: you can also use the command CREATE SCHEMA instead of CREATE DATABASE

You can see list of existing databases by running following SQL command.

SHOW DATABASES

You can delete of existing databases by running following SQL command.

DROP {DATABASE | SCHEMA} [IF EXISTS] db\_name

Now let's improve our SQL query adding more parameters and specifications.

## IF NOT EXISTS clause

A single MySQL server could have multiple databases. If you are not the only one accessing the same MySQL server or if you have to deal with multiple databases there is a probability of attempting to create a new database with name of an existing database . **IF NOT EXISTS** let you to instruct MySQL server to check the existence of a database with a similar name prior to creating database.

CREATE DATABASE IF NOT EXISTS movies;

## Collation and Character Set

**Collation** is set of **rules used in comparison.** Many people use MySQL to store data other than English. Data is stored in MySQL using a specific character set. The character set can be defined at different levels viz, server , database , table and columns.

You need to select the rules of collation which in turn depend on the character set chosen. For instance, the **latin1** character set uses the **latin1** swedish ci collation which is the Swedish case insensitive order.

**The best practice** while using local languages like Arabic, Chinese, Russian etc is to select Unicode (utf-8) character set which has several collations or just stick to default collation utf8-general-ci.

CREATE DATABASE IF NOT EXISTS movies CHARACTER SET utf8 COLLATE utf8\_general\_ci

You can find the list of all collations and character sets here (http://dev.mysql.com/doc/refman/5.5/en/charset-charsets.html).

# MySQL Create Tables

**Syntax.** Tables can be created using CREATE TABLE statement and it actually has the following syntax.

```
CREATE TABLE [IF NOT EXISTS] [`DatabaseName`.]`TableName` (
   `fieldname1` dataType1 [optional parameters1]
  [, `fieldname2` dataType2 [optional parameters2]...
  [, table optional parameters]
  [, table optional parameters2]...)
[ENGINE = storage Engine];
```
- "CREATE TABLE" is the one responsible for the creation of the table in the database.
- "[IF NOT EXISTS]" is optional and only create the table if no matching table name is found.
- "`fieldName`" is the name of the field and "data Type" defines the nature of the data to be stored in the field.
- "[optional parameters]" additional information about a field such as "AUTO\_INCREMENT" , NOT NULL etc.

### **Example**

```
CREATE TABLE IF NOT EXISTS `MyFlixDB`.`Members` (
  `membership_number` INT AUTO INCREMENT,
  \text{full names} VARCHAR(150) NOT NULL ,
   `gender` VARCHAR(6) ,
  `date of birth` DATE,
  `postal address` VARCHAR(255) ,
 PRIMARY KEY (`membership number`) )
ENGINE = InnoDB:
```
# Primary Key Constraints

- The CREATE TABLE syntax also allows "[table optional parameters"] additional information about a table such as PRIMARY KEY.
- Table optional parameters generally specified after attributes are listed.

## **Example with attribute constraint**

```
CREATE TABLE account (
 acct id CHAR(10) PRIMARY KEY,
 person name CHAR(20),
 email VARCHAR(255),
  balance NUMERIC(12, 2)
  );
```
## **Example with table constraint**

```
CREATE TABLE account (
 acct id CHAR(10),
 person name CHAR(20),
 email VARCHAR(255),
  balance NUMERIC(12, 2),
  PRIMARY KEY (acct_id)
);
```
- Database won't allow two rows with same account ID
- A primary key can have multiple attributes

## **Example**

```
CREATE TABLE depositor (
 customer name VARCHAR(30),
 acct id CHAR(10),
 PRIMARY KEY (customer name, acct id)
);
```
- A table can't have multiple primary keys (obvious)
- Many other kinds of constraints too Will cover in future lectures!

# ER Diagram Forward Engineering

Many Offline and Online CASE Tools (for example, MySQL Workbench, phpMyAdmin, DB Designer, Adminer) has utilities that support forward engineering process of **translating a logical model into a physical implement automatically** (SQL scripts to create the physical database).

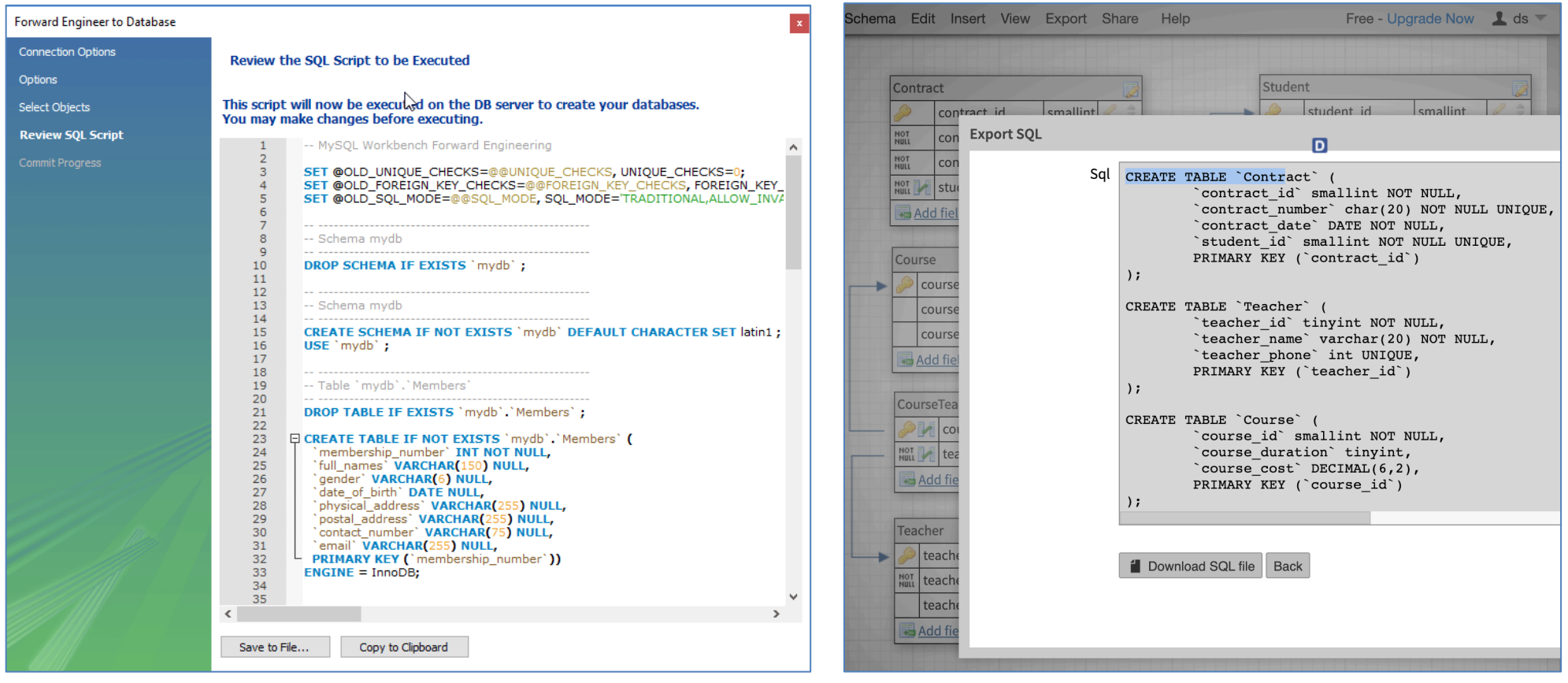

MySQL Workbench Create SQL Example **Example** DB Designer Create SQL Example

# **MySQL Data Types**

Data types define the nature of the data that can be stored in a particular column of a table

MySQL has **many** categories of data types:

- 1. Numeric,
- 2. Text
- 3. Date/Time.
- 4. NULL
- 5. and other

Read more on

- https://dev.mysql.com/doc/refman/8.0/en/data-types.html,
- https://www.w3schools.com/sql/sql\_datatypes.asp,
- https://www.sqltutorial.org/sql-data-types/

# Numeric Data Types

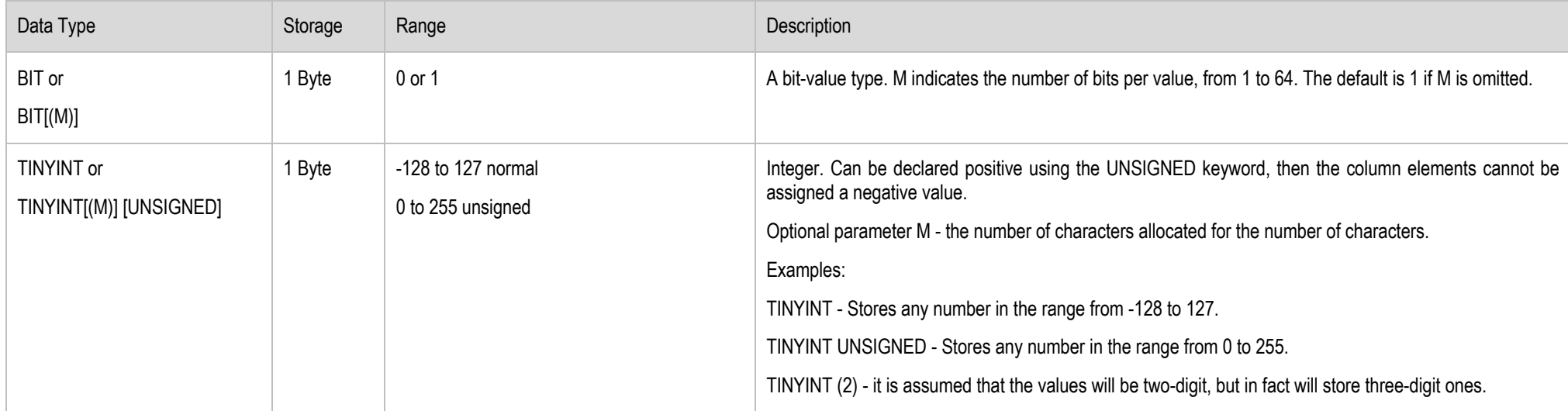

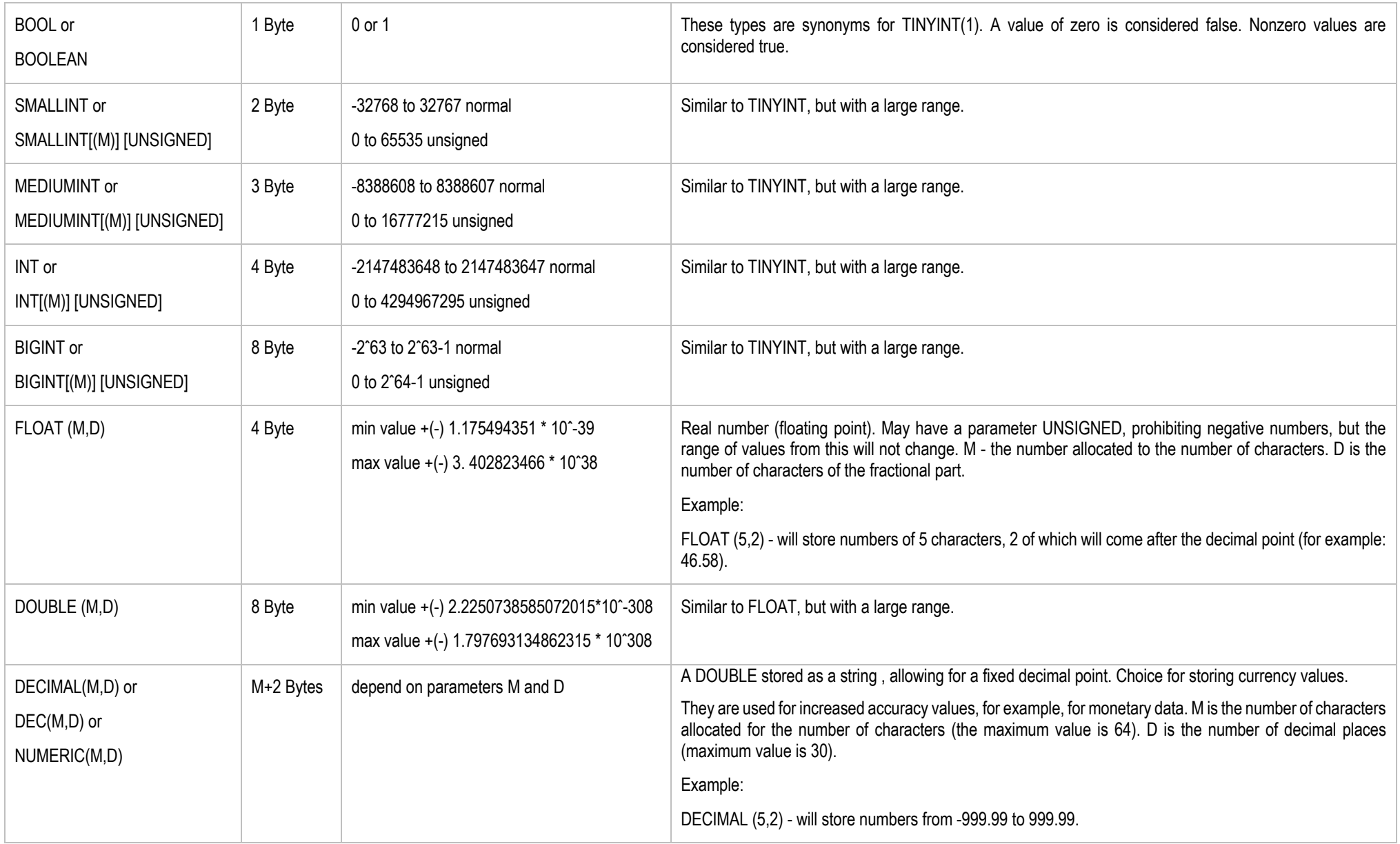

# Text Data Types

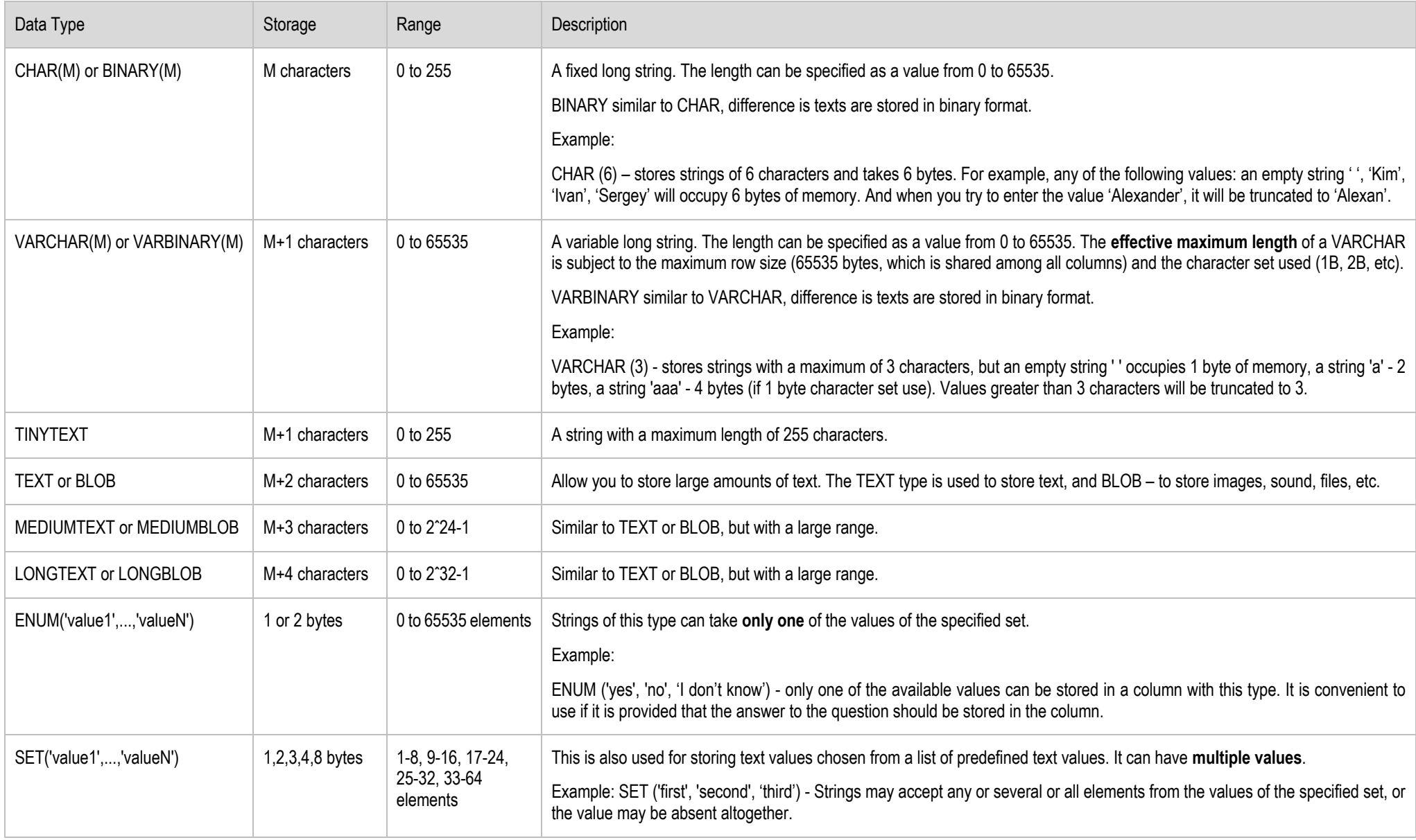

# Date/Time Data Types

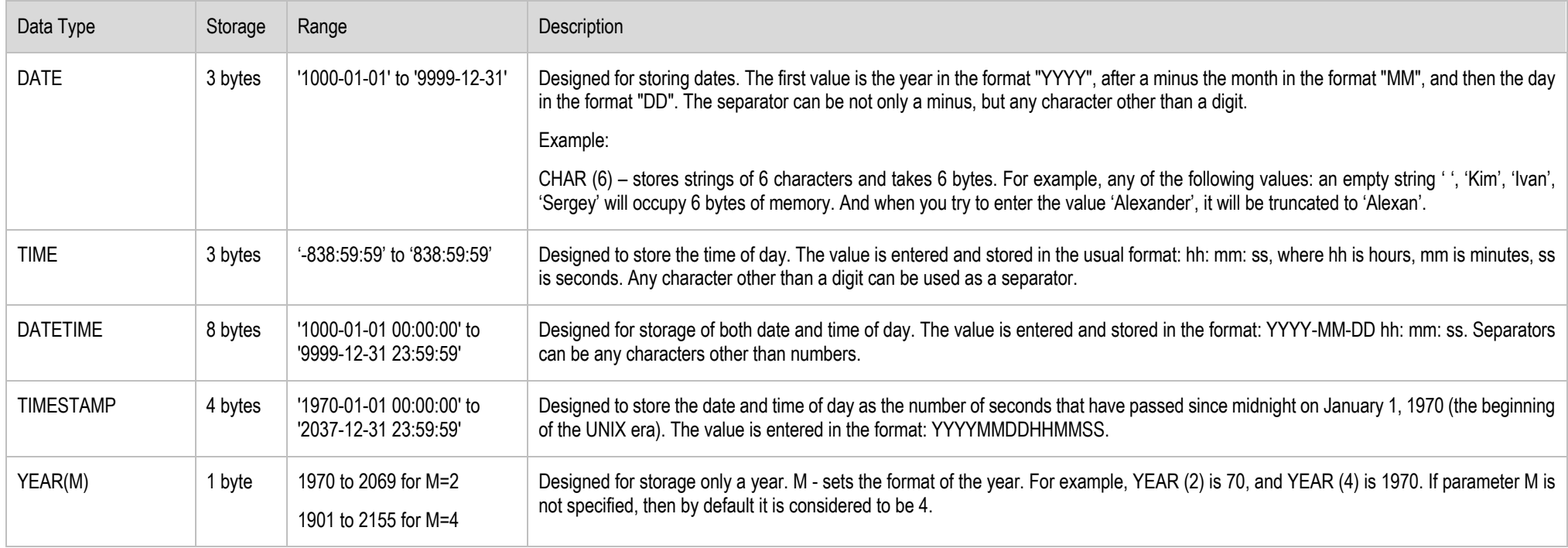

# Null Data

In fact, this is a pointer to the possibility of a lack of value, i.e. required and optional fields. In order to store such information in the database, two values are used:

- NOT NULL (value cannot be absent) for fields login and password,
- NULL (value may be absent) for the fields date of birth and gender.
- By default, all columns are set to NOT NULL, so you can omit it explicitly.

Example:

create table users (login varchar(20), passw varchar(15), gender enum('man', 'woman') NULL, dob NULL);

# Data Types Definition Example.

Now let's see a sample SQL query for creating a table which has data of many data types.

**Task.** Study it and identify how each data type is defined.

```
CREATE TABLE`all_data_types` (
    \sqrt{v} varchar\sqrt{v} VARCHAR(20),
     `tinyint` TINYINT ,
     `text` TEXT ,
     `date` DATE ,
     `smallint` SMALLINT ,
    `mediumint` MEDIUMINT ,
     `int` INT ,
     `bigint` BIGINT ,
    `float` FLOAT( 10, 2 ) `double` DOUBLE ,
    \text{ decimal} \cdot \text{DECIMAL} (10, 2),
     `datetime` DATETIME ,
    `timestamp` TIMESTAMP,
     `time` TIME ,
     `year` YEAR ,
    'char' CHAR( 10 ),
     `tinyblob` TINYBLOB ,
    `tinytext` TINYTEXT ,
     `blob` BLOB ,
    `mediumblob` MEDIUMBLOB,
    `mediumtext` MEDIUMTEXT ,
     `longblob` LONGBLOB ,
     `longtext` LONGTEXT ,
    `enum` ENUM( '1', '2', '3' ) ,
     `set` SET( '1', '2', '3' ) ,
     `bool` BOOL ,
     `binary` BINARY( 20 ) ,
     `varbinary` VARBINARY( 20 )
 ) ENGINE= MYISAM ;
```
# **SQL Cheat Sheet**

### **OUERYING DATA FROM A TABLE**

**SELECT c1. c2 FROM t:** Query data in columns c1, c2 from a table

**SELECT \* FROM t:** Ouery all rows and columns from a table

**SELECT c1. c2 FROM t WHERE condition:** Ouery data and filter rows with a condition

**SELECT DISTINCT c1 FROM t WHERE condition:** Ouery distinct rows from a table

**SELECT c1. c2 FROM t ORDER BY c1 ASC [DESC];** Sort the result set in ascending or descending order

**SELECT c1, c2 FROM t ORDER BY c1 LIMIT n OFFSET offset:** Skip offset of rows and return the next n rows

**SELECT c1, aggregate(c2) FROM t GROUP BY c1:** Group rows using an aggregate function

**SELECT c1, aggregate(c2) FROM t GROUP BY c1 HAVING condition:** Filter groups using HAVING clause

### **QUERYING FROM MULTIPLE TABLES**

SELECT c1. c2 **FROM 11 INNER JOIN t2 ON condition:** Inner join t1 and t2

SELECT c1. c2 **FROM t1 LEFT JOIN t2 ON condition:** Left join t1 and t1

SELECT c1, c2 **FROM 11 RIGHT JOIN t2 ON condition:** Right join t1 and t2

**SELECT c1. c2 FROM t1 FULL OUTER JOIN t2 ON condition:** Perform full outer join

**SELECT c1, c2 FROM t1 CROSS JOIN t2:** Produce a Cartesian product of rows in tables

**SELECT c1, c2 FROM t1, t2;** Another way to perform cross join

**SELECT c1, c2 FROM t1 A INNER JOIN t2 B ON condition:** Join t1 to itself using INNER JOIN clause

#### **USING SOL OPERATORS**

**SELECT c1. c2 FROM t1 UNION TALLT** SELECT c1, c2 FROM t2; Combine rows from two queries

**SELECT c1. c2 FROM t1 INTERSECT** SELECT c1. c2 FROM t2: Return the intersection of two queries

SELECT c1, c2 FROM t1 **MINUS** SELECT c1, c2 FROM t2; Subtract a result set from another result set

SELECT c1, c2 FROM t1 **WHERE c1 [NOT] LIKE pattern;** Query rows using pattern matching %,

**SELECT c1, c2 FROM t WHERE c1 [NOT] IN value list;** Ouery rows in a list

**SELECT c1. c2 FROM t WHERE c1 BETWEEN low AND high:** Query rows between two values

**SELECT c1, c2 FROM t WHERE CL IS [NOT] NULL;** Check if values in a table is NULL or not

#### **MANAGING TABLES**

**CREATE TABLE t ( id INT PRIMARY KEY.** name VARCHAR NOT NULL. price INT DEFAULT 0

 $\mathbf{r}$ Create a new table with three columns

**DROP TABLE t:** Delete the table from the database

**ALTER TABLE t ADD column:** Add a new column to the table

**ALTER TABLE t DROP COLUMN c:** Drop column c from the table

**ALTER TABLE t ADD constraint:** Add a constraint

**ALTER TABLE t DROP constraint:** Drop a constraint

**ALTER TABLE t1 RENAME TO t2:** Rename a table from t1 to t2

**ALTER TABLE t1 RENAME c1 TO c2 ;** Rename column c1 to c2

**TRUNCATE TABLE t:** Remove all data in a table

#### **USING SOL CONSTRAINTS**

**CREATE TABLE t(** c1 INT. c2 INT. c3 VARCHAR. **PRIMARY KEY (c1.c2)**  $\mathbf{r}$ Set c1 and c2 as a primary key

**CREATE TABLE 11( c1 INT PRIMARY KEY,**  $c2$  INT. **FOREIGN KEY (c2) REFERENCES t2(c2)**  $\mathbf{r}$ Set c2 column as a foreign key

**CREATE TABLE t(** c1 INT. c1 INT. **UNIQUE(c2,c3)**  $\mathbf{r}$ Make the values in c1 and c2 unique

**CREATE TABLE t(** c1 INT, c2 INT, CHECK(c1>  $0$  AND c1 > = c2)  $\mathbf{r}$ Ensure  $c1 > 0$  and values in  $c1 > c2$ 

**CREATE TABLE t( c1 INT PRIMARY KEY, c2 VARCHAR NOT NULL**  $\mathbf{r}$ 

Set values in c2 column not NULL

#### **MODIFYING DATA**

**INSERT INTO t(column list) VALUES(value list):** Insert one row into a table

**INSERT INTO t(column list) VALUES (value list).** (value list), ....: Insert multiple rows into a table

**INSERT INTO t1(column list) SELECT column list FROM t2:** Insert rows from t2 into t1

**UPDATE t**  $SET c1 = new value;$ Update new value in the column c1 for all rows

**UPDATE t**  $SET C1 = new value.$  $c2$  = new value **WHERE condition:** Update values in the column c1, c2 that match the condition

**DELETE FROM t:** Delete all data in a table

**DELETE FROM t WHERE condition:** Delete subset of rows in a table

#### **MANAGING VIEWS**

**CREATE VIEW v(c1,c2) AS SELECT c1. c2 FROM t:** Create a new view that consists of c1 and c2

### **CREATE VIEW v(c1,c2)**

AS SELECT c1. c2 **FROM t: WITH [CASCADED | LOCAL] CHECK OPTION;** Create a new view with check option

#### **CREATE RECURSIVE VIEW v AS**

select-statement -- anchor part **UNION [ALL]** select-statement; -- recursive part Create a recursive view

### **CREATE TEMPORARY VIEW v AS SELECT c1, c2 FROM t:** Create a temporary view

**DROP VIEW view name:** Delete a view

#### **MANAGING INDEXES**

**CREATE INDEX idx name ON t(c1,c2);** Create an index on c1 and c2 of the table t

**CREATE UNIQUE INDEX idx name ON t(c3.c4):** Create a unique index on c3, c4 of the table t

**DROP INDEX idx name:** Drop an index

### **SQL AGGREGATE FUNCTIONS**

AVG returns the average of a list **COUNT** returns the number of elements of a list **SUM** returns the total of a list **MAX** returns the maximum value in a list **MIN** returns the minimum value in a list

#### **MANAGING TRIGGERS**

**CREATE OR MODIFY TRIGGER trigger\_name WHEN EVENT ON table name TRIGGER TYPE EXECUTE stored procedure;** Create or modify a trigger

#### **WHEN**

- **BEFORE** invoke before the event occurs
- $\cdot$  **AFTER** invoke after the event occurs

#### **EVENT**

- **INSERT** invoke for INSERT
- **UPDATE** invoke for UPDATE
- $\cdot$  **DELETE** invoke for DELETE

### **TRIGGER TYPE**

- **FOR EACH ROW**
- **FOR EACH STATEMENT**

#### **CREATE TRIGGER before insert person BEFORE INSERT ON person FOR EACH ROW EXECUTE stored procedure:** Create a trigger invoked before a new row is

inserted into the person table

**DROP TRIGGER trigger name;** Delete a specific trigger